# **Packet Tracer: configuración de ACL extendidas, situación 2**

# **Topología**

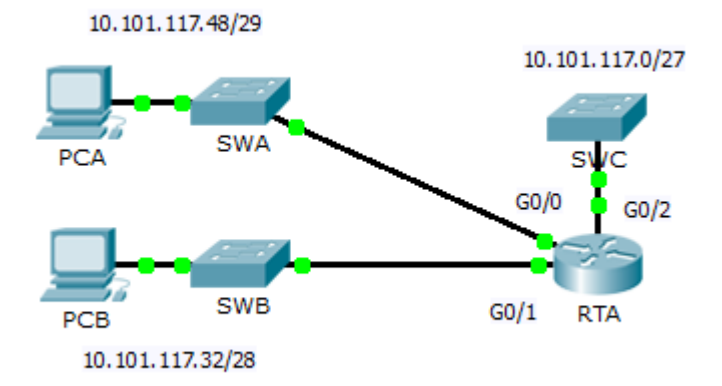

## **Tabla de direccionamiento**

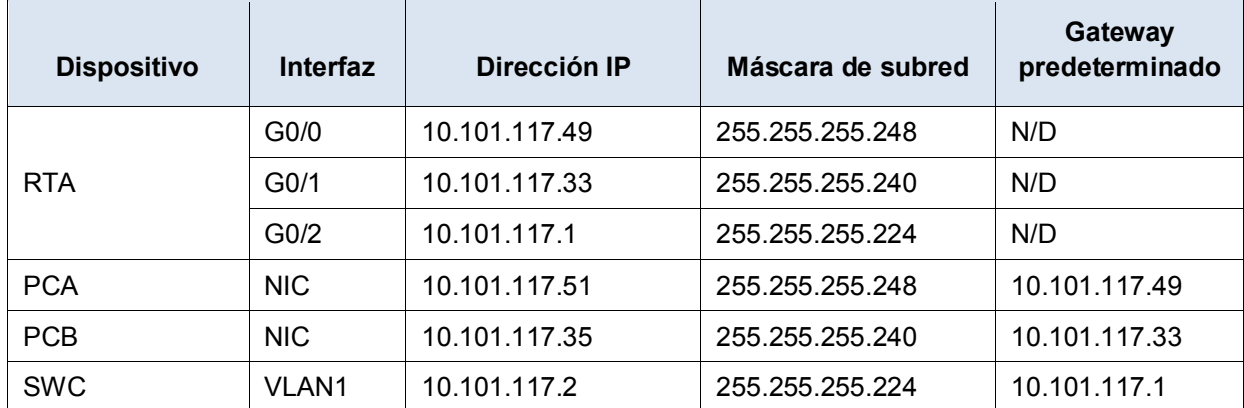

## **Objetivos**

### **Parte 1: configurar, aplicar y verificar una ACL extendida numerada**

**Parte 2: preguntas de reflexión**

### **Aspectos básicos/situación**

En esta situación, los dispositivos de una LAN pueden acceder de forma remota a los dispositivos de otra LAN mediante el protocolo Telnet. Aparte de ICMP, se deniega todo el tráfico de otras redes.

# **Parte 1: configurar, aplicar y verificar una ACL extendida numerada**

Configure, aplique y verifique una ACL para que cumpla con la siguiente política:

- Se permite el tráfico de Telnet desde los dispositivos de la red 10.101.117.32/28 hasta los dispositivos en las redes 10.101.117.0/27.
- Se permite el tráfico ICMP desde cualquier origen hasta cualquier destino.
- El resto del tráfico a 10.101.117.0/27 está bloqueado.

#### **Paso 1: configurar la ACL extendida.**

- a. Desde el modo de configuración adecuado en el **RTA**, utilice el último número válido de lista de acceso extendida para configurar la ACL. Utilice los siguientes pasos para crear la primera instrucción de ACL:
	- 1) El último número de lista para ACL extendidas es 199.
	- 2) El protocolo es TCP.
	- 3) La red de origen es 10.101.117.32.
	- 4) La máscara wildcard se puede determinar si se resta 255.255.255.240 a 255.255.255.255.
	- 5) La red de destino es 10.101.117.0.
	- 6) La máscara wildcard se puede determinar si se resta 255.255.255.224 a 255.255.255.255.
	- 7) El protocolo es Telnet.

¿Cuál es la primera instrucción de ACL?

- b. Se permite ICMP, y se necesita una segunda instrucción de ACL. Utilice el mismo número de lista de acceso para permitir todo el tráfico ICMP, independientemente de la dirección de origen o de destino. ¿Cuál es la segunda instrucción de ACL? (Sugerencia: utilice las palabras clave any).
- c. El resto del tráfico IP se deniega de manera predeterminada.

#### **Paso 2: aplicar el ACL extendida.**

La regla general es colocar las ACL extendidas cerca del origen. Sin embargo, dado que la lista de acceso 199 afecta el tráfico que se origina de las dos redes, 10.101.117.48/29 y 10.101.117.32/28, la mejor ubicación de esta ACL podría ser en la interfaz gigabit Ethernet 0/2 en dirección saliente. ¿Cuál es el comando para aplicar la ACL 199 a la interfaz Gigabit Ethernet 0/2?

#### **Paso 3: verificar la implementación de la ACL extendida.**

- a. Haga ping de la **PCB** a todas las otras direcciones IP en la red. Si los pings no se realizan correctamente, verifique las direcciones IP antes de continuar.
- b. Desde la **PCB**, acceda al **SWC** mediante Telnet. La contraseña es **cisco**.
- c. Salga del servicio de Telnet del **SWC**.
- d. Haga ping de la **PCA** a todas las otras direcciones IP en la red. Si los pings no se realizan correctamente, verifique las direcciones IP antes de continuar.
- e. Desde la **PCA**, acceda al **SWC** mediante Telnet. La lista de acceso ocasiona que el router rechace la conexión.
- f. Desde la **PCA**, acceda al **SWB** mediante Telnet. La lista de acceso está colocada en **G0/2** y no afecta esta conexión.
- g. Una vez que inicie sesión en el **SWB**, no salga. Acceda al **SWC** mediante Telnet.

# **Parte 2: preguntas de reflexión**

- 1. ¿Cómo pudo la PCA omitir la lista de acceso 199 y acceder al SWC mediante Telnet?
- 2. ¿Qué se podría haber hecho para evitar que la PCA acceda indirectamente al SWC y, al mismo tiempo, permitir el acceso de la PCB al SWC por Telnet?

## **Tabla de puntuación sugerida**

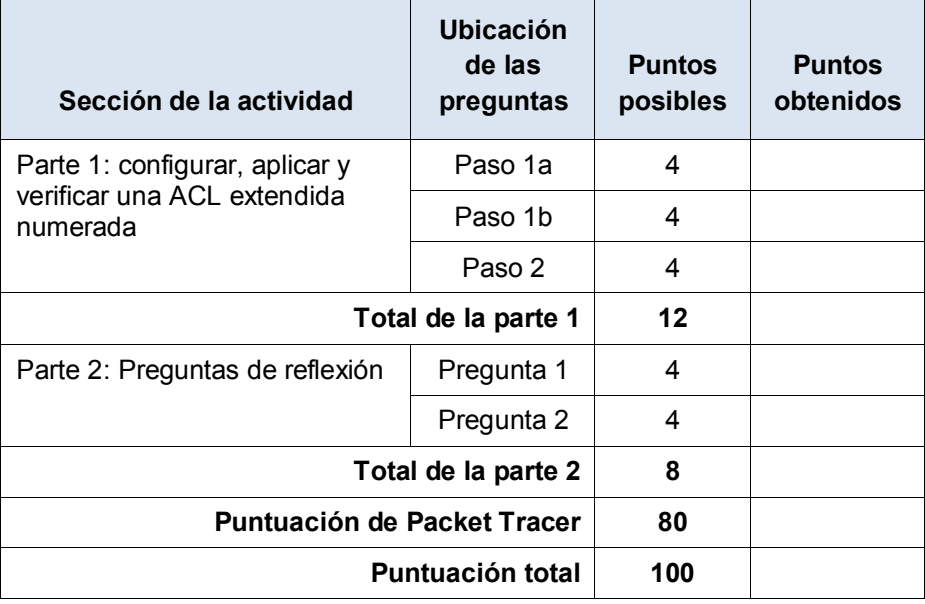